### *УДК 004.925.84:629.7.02*

# **РЕАЛИЗАЦИЯ МЕТОДИКИ СОЗДАНИЯ 3D ПАРАМЕТРИЧЕСКИХ МОДЕЛЕЙ ТИПОВЫХ ДЕТАЛЕЙ УЗЛОВ АВИАЦИОННЫХ КОНСТРУКЦИЙ В СРЕДЕ SIEMENS NX**

© 2012 Е. С. Горячкин, А. И. Рязанов, А. В. Урлапкин, Л. А. Чемпинский

### Самарский государственный аэрокосмический университет имени академика С.П. Королёва (национальный исследовательский университет)

На основе разработанной методики создания параметрических 3D моделей в среде программного комплекса SIEMENS NX рассмотрен процесс создания параметрических моделей типовых деталей с помощью электронной таблицы MICROSOFT EXCEL и 3D модели комплексного представителя. Создана база параметрических моделей некоторых типовых деталей коробок приводов.

*3D модель, семейство деталей, электронная таблица, комплексный представитель, параметрическая модель, конструктивный элемент.*

Применение параметрических 3D моделей при проектировании узлов авиационных конструкций существенно сокращает время на моделирование деталей. Такой подход позволяет в значительной степени автоматизировать процесс ручного построения 3D моделей, а иногда и полностью исключить его.

Методика создания параметрической модели предполагает последовательное выполнение нескольких этапов:

-выборка чертежей деталей, принадлежащих к одному типу;

-анализ чертежей с целью выявления аналогий в конструкции;

-конструирование комплексного или базового представителя, который создаётся в виде модели;

-создание матрицы информации о геометрии отдельных представителей группы.

Такие матрицы могут включать от нескольких единиц до многих десятков деталей. Процесс создания 3D модели сводится к выбору строки матрицы с параметрами интересующего пользователя представителя группы.

В программном пакете Siemens NX создана база параметрических 3D моделей распространённых в авиастроение деталей. Весь объём созданных моделей можно разделить на классы: детали крепежа, стандартные и нормализованные детали, муфты, пружины, детали трубопроводов. В

рамках приведённой методики использованы различные подходы к построению обобщённых представителей деталей разных классов.

Стандартные и нормализованные детали одного типа, как правило, конструктивно одинаковы. Комплексный представитель для параметризованных втулок, пробок, колец имеет такой же набор геометрических параметров, как и единичная деталь. Создание параметрической 3D модели рассмотрим на примере стопорного кольца.

Кольцо стопорное предназначено для постановки в отверстие. Деталь характеризуется следующими параметрами (рис.1).

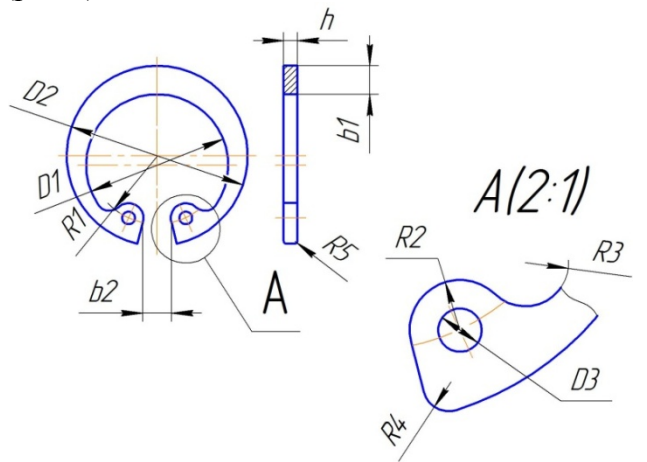

*Рис. 1. Параметры комплексного представителя кольца*

D1 – внутренний диаметр;

D2 – наружный диаметр;

h – толщина кольца;

b1 – расстояние между окружностью наружного и внутреннего диаметра, измеренное в верхней части кольца;

D3 – диаметр отверстий под инструмент для сжатия;

R1 – радиус расположения центров отверстий под инструмент для сжатия;

R2 – радиус проушины;

b2 – величина прорези;

R3, R4, R5 – радиусы сопряжений и скруглений углов.

Построение комплексного представителя начинается с создания эскиза сечения, аналогичного главному виду (рис.1). Для эскиза используются размеры одной из деталей группы.

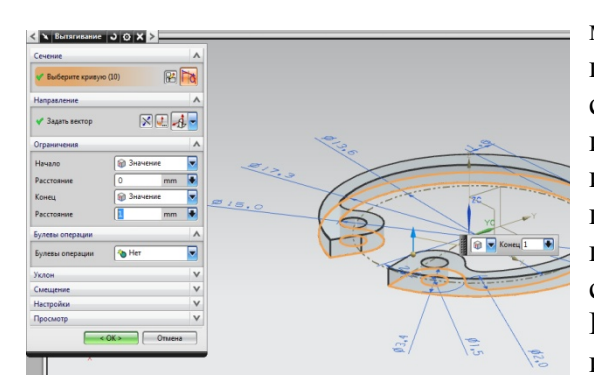

*Рис. 2. Операция вытягивания профиля эскиза*

Однозначное определение положения элементов эскиза друг относительно друга задается ограничениями:

-окружность расположения проушин (на рис.2 задана штрихпунктирной линией) соосна с окружностью наружного диаметра;

-размер прорези задаётся с помощью вспомогательной прямой, чтобы при изменении этого размера соответственно изменялось угловое положение граней прорези;

-отверстие для инструмента соосно с дугой проушины.

После завершения построения эскиза происходит создание объёма с помощью операции «Вытягивание». Эскиз вытягивается на величину толщины кольца (рис. 2).

Завершающей операцией создания модели является построение скруглений по всему контуру кольца. Для этого в диалоговом окне команды «Скругление ребра» указываются рёбра детали и задаются соответствующие величины радиусов.

3D модель комплексного представителя стопорного кольца приведена на рис. 3.

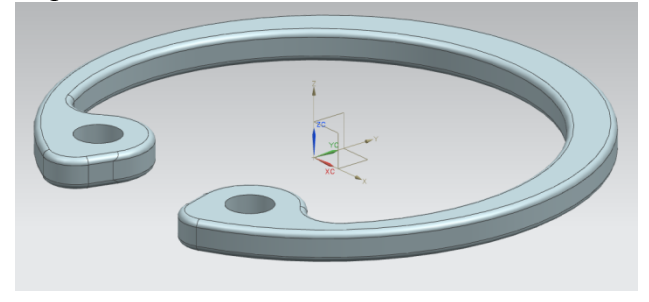

*Рис. 3. Комплексный представитель стопорного кольца*

На следующем этапе создаётся матрица информации о геометрии отдельных представителей группы. В Siemens NX для создания такой электронной таблицы используется команда «семейство деталей» из меню «инструменты». Выбираются все параметризуемые размеры эскиза. На рис. 4 приведена таблица размеров всей группы стопорных колец в формате MICROSOFT EXCEL. В качестве поясняющей информации в таблицу добавлен эскиз с обозначенными на нём параметрами.

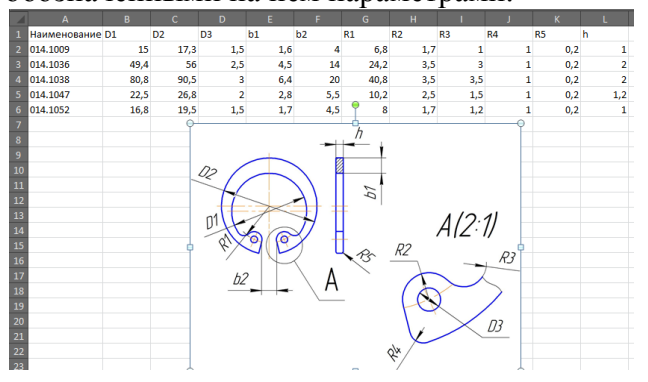

*Рис. 4. Таблица параметров для группы деталей*

Выбрав строку с интересующим представителем и нажав «Создать деталь» в меню «Семейство деталей», получим файл с готовой 3D моделью. Построение модели происходит автоматически по выбранной строке размеров. Один файл с параметрической моделью может хранить в себе информацию о геометрии десятков и сотен деталей своей группы.

Аналогично выполнено создание

параметрических моделей деталей типов «втулка» и «пробка», относящихся к классу стандартных и нормализованных, а также «болт». «винт». «гайка»  $\mathbf{M}$ «шайба». принадлежащих к классу деталей крепежа.

Детали отличаются большим разнообразием конструктивных элементов. Футорка имеет наружную резьбу и внутреннюю резьбу. Среди футорок можно выделить различные типы, которые могут быть обобщены в один комплексный представитель  $(pnc.$  $5)$ .

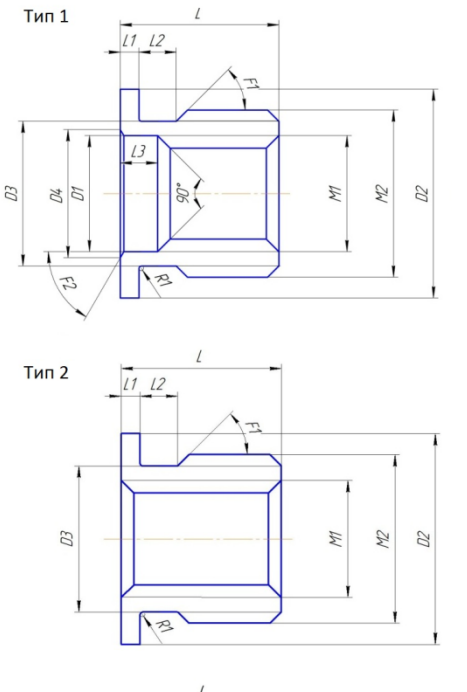

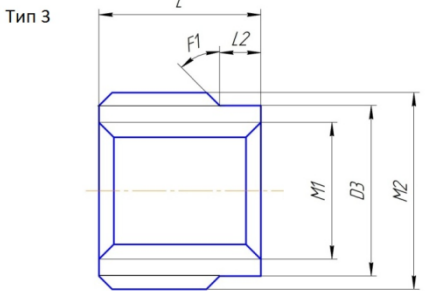

Рис. 5. Эскизы группы деталей

Футорки отличаются наличием конструктивных элементов: бурт шириной L2 и проточка шириной L3.

Комплексный представитель  $\overline{R}$ логическим объелинением **BCCX** ется конструктивных элементов, встречающихся в группе деталей. Модель комплексного представителя футорки показана на рис.6.

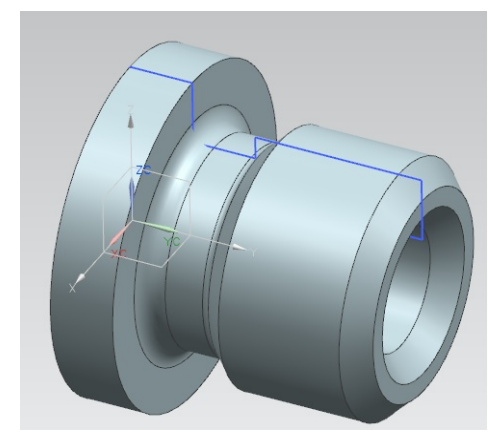

Рис. 6. Комплексный представитель футорки

Бурт L2 и проточка L3 присутствуют не во всех деталях группы. В таблицу параметров вносится информация не только о величинах размеров эскиза, но и о наличии конструктивных элементов. В поле таблицы вносится слово «yes», когда элемент нужно строить, и «по», когда данный элемент не требуется (рис. 7).

| ∼ |     |          |     |                 |                            |
|---|-----|----------|-----|-----------------|----------------------------|
| N |     | $\Omega$ | P   | Q               | R                          |
|   | p24 | p27      | p32 |                 | Trim Body(4) Edge Blend(5) |
|   | 360 | 1,2      |     | 5 <sub>no</sub> | yes                        |
|   | 360 | 1,1      |     | 16 yes          | no                         |
|   | 360 | 1,1      |     | 5 <sub>no</sub> | yes                        |
|   | 360 | 1,2      |     | 5 <sub>no</sub> | yes                        |
|   | 360 | 1,2      |     | 5 <sub>no</sub> | yes                        |
|   | 360 | 1,3      |     | 5 <sub>no</sub> | yes                        |
|   | 360 | 1,1      |     | 5 <sub>no</sub> | yes                        |
|   |     |          |     |                 |                            |

Рис. 7. Фрагмент электронной таблицы

деталь Елиничная получается конструктивных исключения метолом элементов из комплексного представителя.

работы Лля удобства параметрической моделью создаётся второй лист Excel, на котором располагаются приведённые на размеры. чертеже  $\overline{M}$ поясняющие рисунки. В Siemens NX для создания 3D модели методом вращения удобно в качестве образующего профиля только половину использовать осесимметричного эскиза. В этом случае диаметральные размеры задаются от оси радиусами.

Пересчёт указанных на чертеже диаметров в радиусы производят на втором листе таблины.

Для построения моделей используется первый лист. Примеры отдельных деталей группы и соответствующие им строки в таблице показаны на рис. 8.

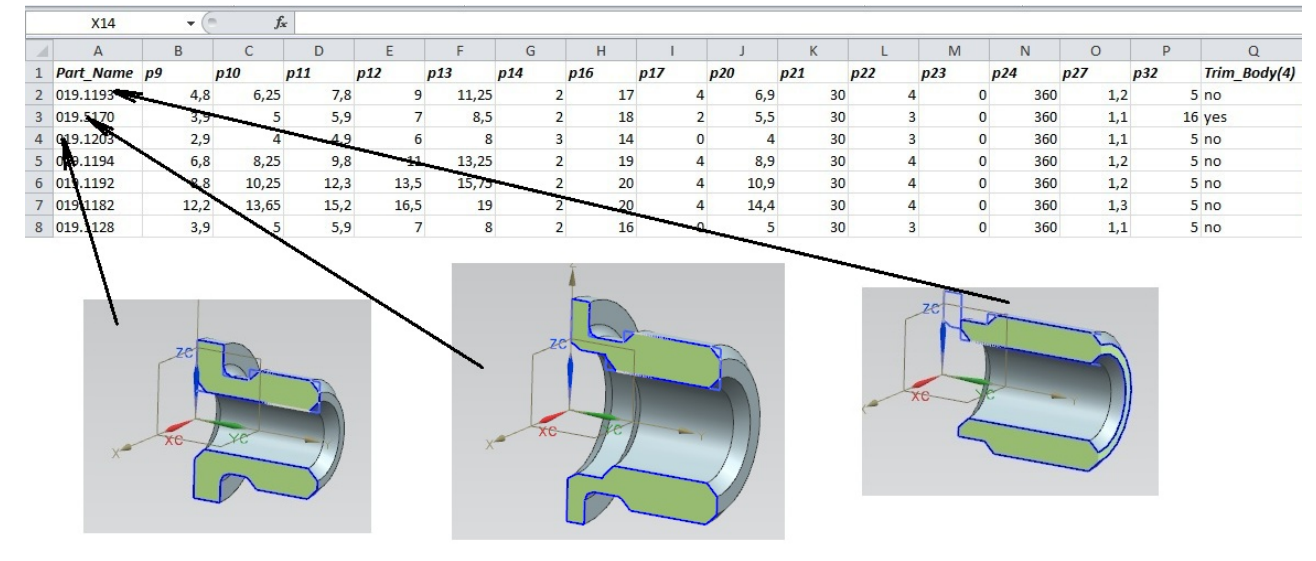

*Рис. 8. Электронная таблица и примеры деталей группы*

Обобщение геометрии группы деталей в комплексный представитель применено для создания деталей типов «муфта» и «пружина».

Детали более сложной геометрии не всегда могут быть сведены к комплексному представителю. Объединение всех конструктивных элементов группы в одну модель может приводить к конфликтам геометрии. Например, при пространственном наложение объёмов вырезаемого паза и наращиваемого объёма шлицов. Часто подобные случаи являются конструктивно необоснованными и технологически невыполнимыми. При невозможности построения комплексного представителя выполнялось создание базового, построение которого едино для всех рассматриваемых деталей и не связано с включением конструктивных элементов, специфичных для конкретных представителей группы. Базовый представитель является логическим пересечением всех конструктивных элементов встречающихся в группе деталей. Единичная деталь получается методом добавления конструктивных элементов в базовый представитель.

На основе описанного подхода создана параметрическая модель семейства деталей типа «стакан». В стаканах обычно размещают подшипники фиксирующей опоры валов. Базовый представитель стакана показан на рис. 9.

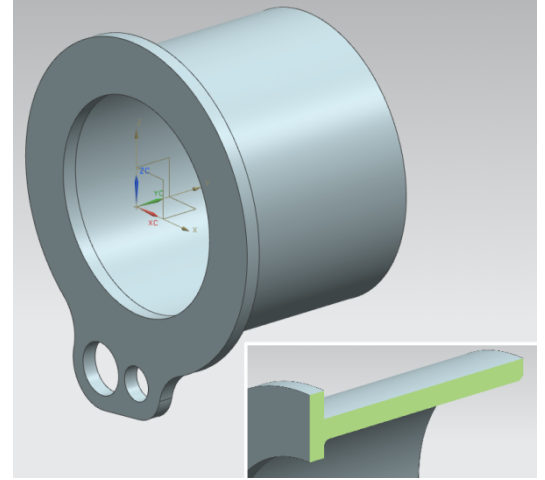

*Рис. 9. Базовый представитель стакана*

В базовый представитель включены следующие конструктивные элементы: корпус стакана, внутренний буртик для упора подшипника, наружный бурт с одним фланцем. Развивая базовый, можно получить модели отдельных представителей группы. После выбора строки в электронной таблице с параметрами детали система NX автоматически достраивает 3D модель по алгоритму, приведённому на рис. 10.

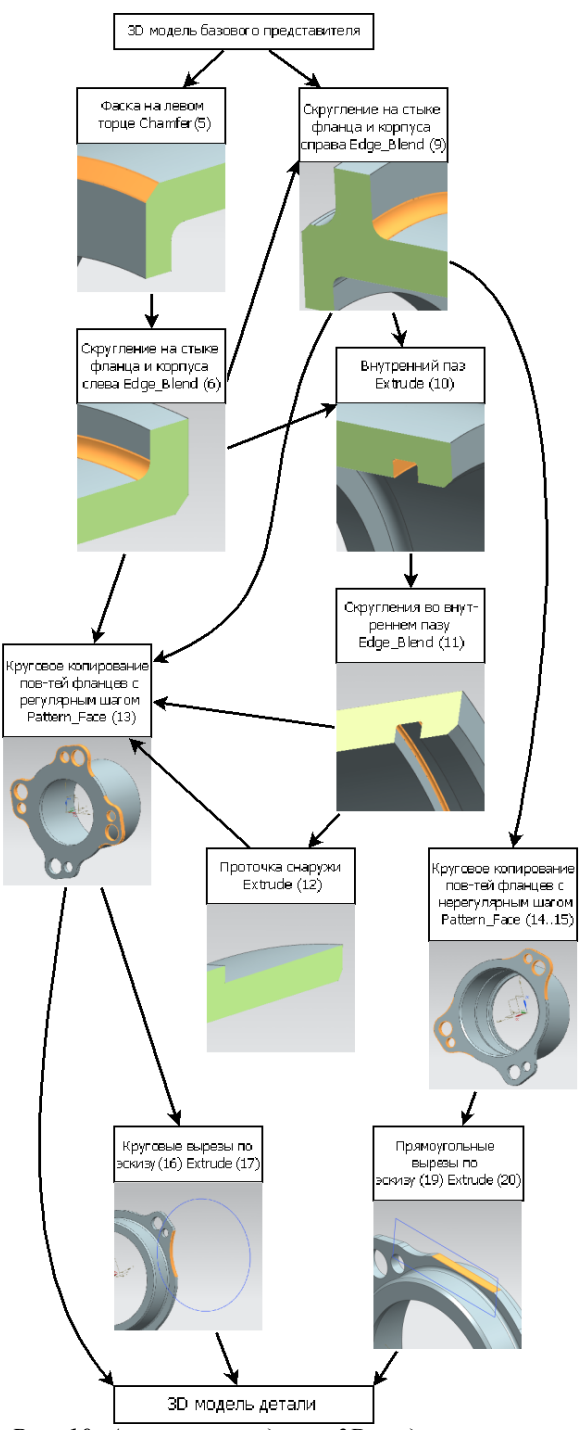

Рис. 10. Алгоритм создания 3D модели стакана

Алгоритм описывает построение всех деталей, входящих в группу, и исключает геометрии. конфликты Конструктивные элементы: фаска на левом торце Chamfer (5) и скругление на стыке фланца и корпуса слева Edge Blend (6) выполняются только в случае, если наружный бурт с фланцами отстоит от левого торца (рис. 11а).

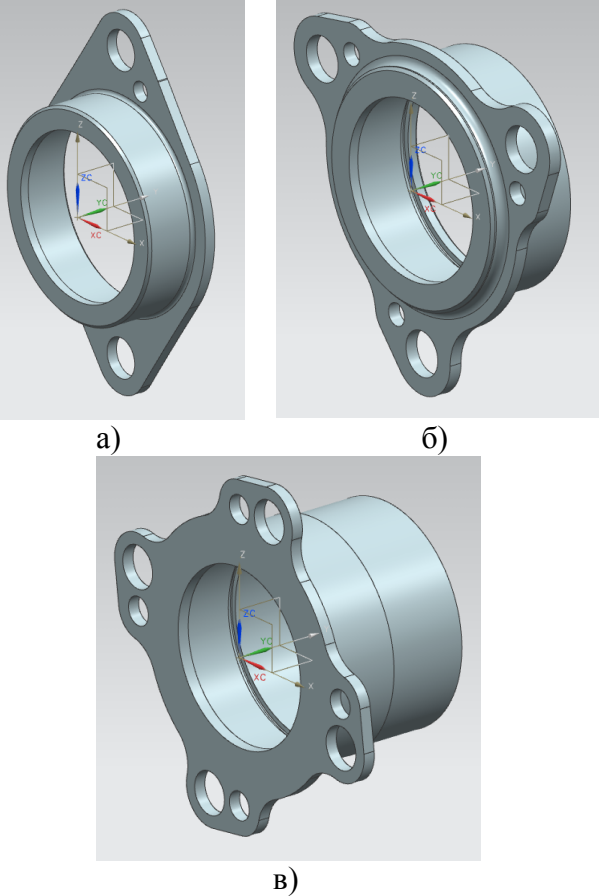

Рис. 11. Вариант исполнения детали стакан

Аналогичное скругление справа Edge\_Blend (9) выполняется, когда бурт с фланцами отстоит от правого торца. На многих деталях присутствует внутренний паз Extrude (10) со скруглениями Edge Blend Окружное положение фланцев в  $(11)$ . большинстве случаев имеет регулярный шаг и выполняется функцией Pattern Face (13). Для расположения фланцев с различными угловыми шагами используются функции Pattern Face Pattern Face  $(14)$  $\mathbf{M}$  $(15)$ . Наружная проточка Extrude (12) показана на рисунке 11в.

 $\overline{\mathbf{V}}$ некоторых леталей **Группы** срезается часть материала с наружного бурта и фланцев. Они имеют округлую Extrude (17) или прямоугольную форму Extrude (20) и выполняются по вспомогательным эскизам. Леталь  $\mathbf{c}$ прямоугольными вырезами приведена на рисунке 116. Количество фланцев может быть различно и задается одним из параметров модели.

Созданная база параметрических 3D моделей даёт возможность резкого снижения объёмного трудоёмкости  $\overline{u}$ ПЛОСКОГО

геометрического моделирования за счёт выбора из нее данных параметрических моделей деталей с нужной конфигурацией и автоматическому изменению их размеров до требуемых значений.

Одновременно с этим повышается качество процесса проектирования за счёт точного построения геометрии соединений, появляется возможность инженерного анализа в среде CAE систем, возможность оптимизации конструкции на этой основе, возможность осознанного формулирования, назначения и уточнения технических требований на сборку и изготовление отдельных деталей.

## **METHOD OF PRODUCER 3D PARAMETRIC MODELS OF SAMPLE PARTS IN SIEMNES NX**

© 2012 E. S. Goryachkin, A. I. Rjazanov, A. V. Urlapkin, L. A. Chempinskiy

### Samara State Aerospace University named after academician S. P. Korolyov (National Research University)

We set methods of producer 3D parametric models of fastening parts and parts of transmission. Established of parametric 3D models makes it possible to reduce the complexity of three-D and planar geometric modeling by choosing the data of standart parametric models and sample parts with the desired configuration from the base and automatically change their size to the required values.

*3D model, a family of parts, a spreadsheet, a comprehensive representative parametric model, construction element*

# **Информация об авторах**

**Горячкин Евгений Сергеевич,** студент, Самарский государственный аэрокосмический университет имени академика С.П. Королёва (национальный исследовательский университет). E-mail: evgeni0063@yandex.ru. Область научных интересов: параметризация 3D моделей деталей.

**Рязанов Александр Ильич,** ассистент кафедры механической обработки материалов, Самарский государственный аэрокосмический университет имени академика С.П. Королёва (национальный исследовательский университет). E-mail: tr05@bk.ru. Область научных интересов: параметризация 3D моделей деталей.

**Урлапкин Александр Владимирович**, студент, Самарский государственный аэрокосмический университет имени академика С.П. Королёва (национальный исследовательский университет). E-mail: sanchez163@bk.ru. Область научных интересов: параметризация 3D моделей деталей.

**Чемпинский Леонид Андреевич**, кандидат технических наук, профессор кафедры производства двигателей летательных аппаратов, Самарский государственный аэрокосмический университет имени академика С.П. Королёва (национальный исследовательский университет). E-mail: chempinskiy@mail.ru. Область научных интересов: использование CAD/CAM/CAPP систем при подготовке специалистов для инновационного машиностроения.

**Goryachkin Eugene Sergeevitch**, student, Samara State Aerospace University named after academician S.P. Korolyov (National Research University). E-mail: evgeni0063@yandex.ru. Area of research: parametrization 3D models of the details.

**Ryazanov Alexander Iliich,** junior member of teaching staff of «Mechanical processing material» department, Samara State Aerospace University named after academician S.P. Korolyov (National Research University). E-mail: tr05@bk.ru. Area of research: parametrization 3D models of the details.

**Urlapkin Alexandr Vladimirovitch,** student, Samara State Aerospace University named after academician S.P. Korolyov (National Research University). E-mail: sanchez163@bk.ru. Area of research: parametrization 3D models of the details.

**Chempinsky Leonid Andreevich**, candidate of technical science, professor of «Aircraft engines manufacturing» department, Samara State Aerospace University named after academician S.P. Korolyov (National Research University). E-mail: chempinskiy@mail.ru. Area of research: use CAD/CAM/CAPP of systems by preparation of experts for innovative mechanical engineering.